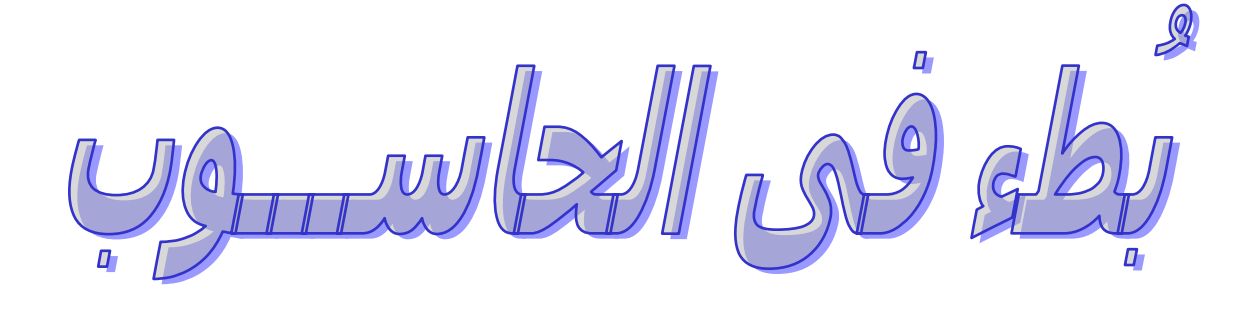

الإسم : فتح الرحمن محمد **معلومات عن الكاتب :**  الدولة و محل الإقامة : السودان الجنسية : سودانى الهواية : القراءة و الإطلاع المهنة : طبيب بيطري [fath300@hotmail.com](mailto:fath300@hotmail.com) :Email [fath300@yahoo.com](mailto:fath300@yahoo.com) 

**ملحوظــــــــــــــــــة :** 

هذا الكتاب من تصميمي انا و انا مستعد لان اساعد اى شخص فى التغلب على مشكلة البطء فى حاسوبة **و االله الموفق**

I آلنا نعلم أن الحاسوب أو الكمبيوتر اصبحت من اهم المتطلبات فى العمل و التسلية و غيرها من الأشياء التى نجليها من الحواسيب و السبب فى كل ذلك هو سرعتها فى نقل المعلومات . لكن برغم من ذلك هنالك اشياء تجعل الحاسوب يعانى من مشكلة البطء وهى ما لا نفضلهوا فهي بنا نعرف ما تلك الأشياء التى تسبب لنا خطراً ( البطء ) و لنتعلم كيف يمكن لنا أن نتخلص منها **/١ ملفات الكوآيز cookies** وهى عبارة عن ملفات يقوم الجهاز بتخزينها ويعمل بها عند زيارتك للموقع مرة أخرى وهي بالتاكيد تشكل بطء على الجهاز لذلك يفضل التخلص منها ، ويمكن التخلص منها بطريقتان هما : ا/ الدخول إلى control panel وومن ثم الدخول على internet options وتضغط على delete cookies . /٢ الدخول إلى (مكان الوندوز) Settings and Documents ومن ثم قم بعمل إظهار لكل الملفات و إبحث عن ملف يسمى بى Local Settings وعند دخولك إلى ستجد ملف مكتوب علية Temporary Internet Files إدخل وقم بمسح كل البيانات التي فية

**/٢ ملفات recent**

وهى عبارة عن ملفات منسوخة تضم ملفات الموسيقة و القديو و بعض الملفات حيث يقوم الجهاز بعمل نسخة منها وذلك بهدف تشغيلها وللتخلص منها قم بالأتى : إزهب إلى قائمة star وإختار منها الأمر run و ادخل آلمة recent وقم بمسح جميع الملفات

**/٣ ملفات prefetch**  وهى ايضاً ملفات غير مرغوب فيها و هى نسخ لملفات البرامج عند تشغيلها أو تثبيتها . و للتخلص منها نقوم بالأتى : إذهب إلى قائمة star و إضغط على ألامر run و ادخل prefetch ومن ثم enter وامسح جميع الملفات

**/٤ ملفات temp**  وهى نسخ لملفات البرامج التى يحدث فيها عطل او عند قطع التيار اثنا التثبيت وهى غير مرغوب فيها ايضًا وللتخلص منها نقوم بالاتى : إذهب إلى قائمة star و إضغط على ألامر run و ادخل temp ومن ثم enter وامسح جميع الملفات

**/٥ البرامج و الملفات التى يتم تنزيلها من الإنترنت وهى غير مرغوب فيها** 

**/٦ ترآيب رامين على الجهاز مختلفين (مثلاً بانتيو ٣و ٤ )** 

**/٧ برنامج virus- anti Norton عندما فترتة تنتهى و لا نقوم بعمل update له** 

**/٨ التنقل بين صفحات الويرد أثنا تصفح الإنترنت** 

**/٩ تخزين آل الملفات فى قسم واحد (مثل c- f- d-e (** 

**/١٠ تشغيل المعالج لتصحيح الأخط فى الحاسوب** 

**/١١ آثرة الألعاب على الجهاز وضعف الرام** 

**/١٢ البرامج التى تعمل عند تشغيل (آل الادوب أو الماسنجر وغيرها من البرامج )**  و للتغلب على هذة البرامج المزعجة نقوم بـــــــــ : إذهب إلى قائمة star و ندخل على run و نكتب msconfig تظهر لنا هذة الشاشة

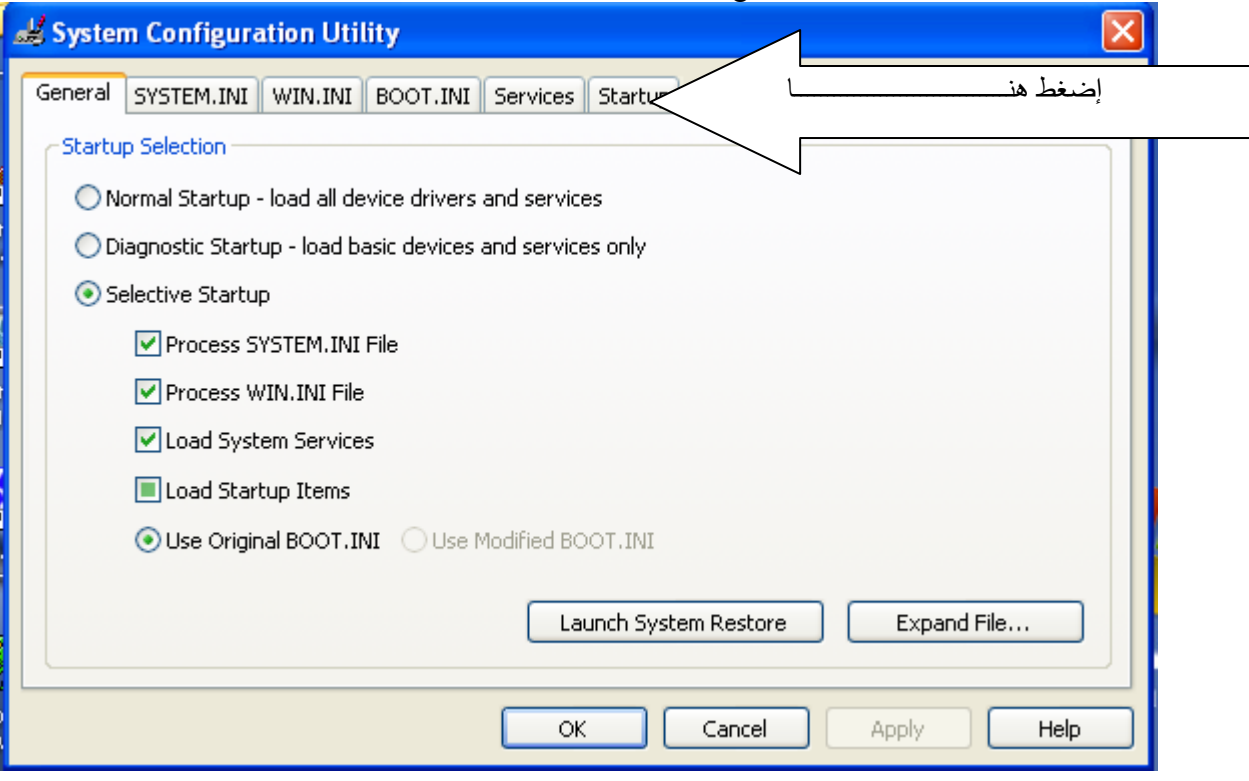

بعد ظور هذة الشاشة نقوم بالضغط على آلمـــــــــــــة starup

بعد ذلك تظهر لنا الشاشة التالية و التى عندها نجد البرامج التى تعمل عند تشغيل الحاسوب و التى تسبب لنا البطء و غير ذلك قم بوضع علامة صح فى البرامج التى تريدها او قم بحزف علامة الصح من البرنامج حتى لا يعمل بعد ذلك إضغط على  $_{\rm ok}$  لقفل البرنامج نهائيًا او  $_{\rm apply}$  إذا كان لديك عمل اخر فية وعند قفل البرنامج يطلب منك إعادة تشغيل الجهاز فضغظ على restar او restar exeait

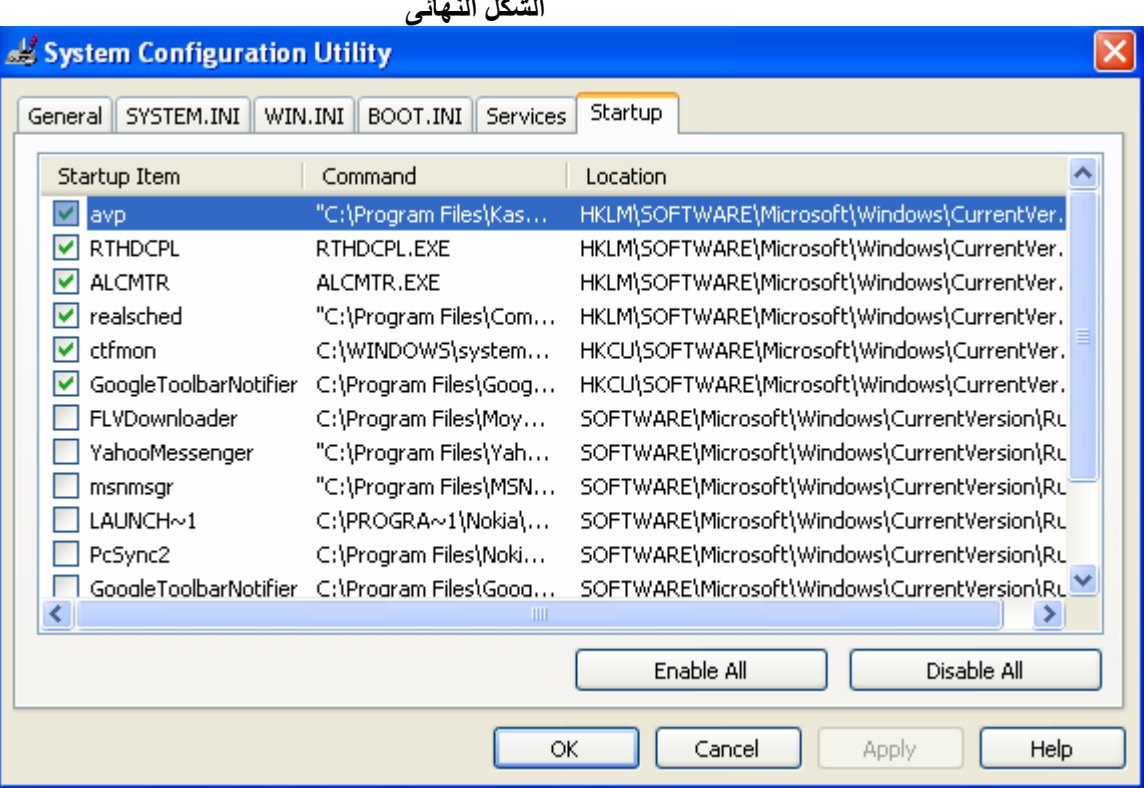

**الشكل النهائى** 

**/١٣ التنقل بين الصفحات اثناء عمل تحميل لى اى ملف** 

٤ ١/ وجود بعض ملفات التجسس على الجهاز و هذا من الأسباب ايضاً لذلك يفضل إستخدام برنامج لكشف التجسس و هي برامج **آثيرة** 

**/١٥ عمل cleanup للجهاز آل فترة حتى يحسن ذلك من عمل النظام** 

## و الجمد الله و جزاكم الله الف خير

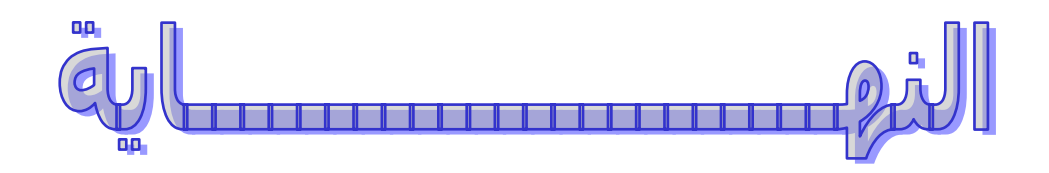